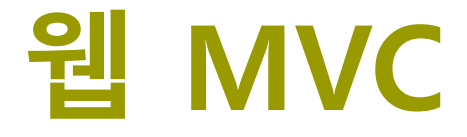

524730-1 2022년 봄학기 4/13/2022 박경신

## **Servlet 이해하기**

Servlet

자바 플랫폼에서 컴포넌트 기반의 웹애플리케이션 개발기술

**□** JSP는 서블릿 기술에 기반함

- Servlet의 프리젠테이션 문제를 해결하기 위해 JSP가 등장
- 이로 인해 웹 애플리케이션의 유지보수 어려움 심각.
- JSP 모델2가 주목받으며 다시 서블릿에 대한 중요성 부각

## **Servlet 변천**

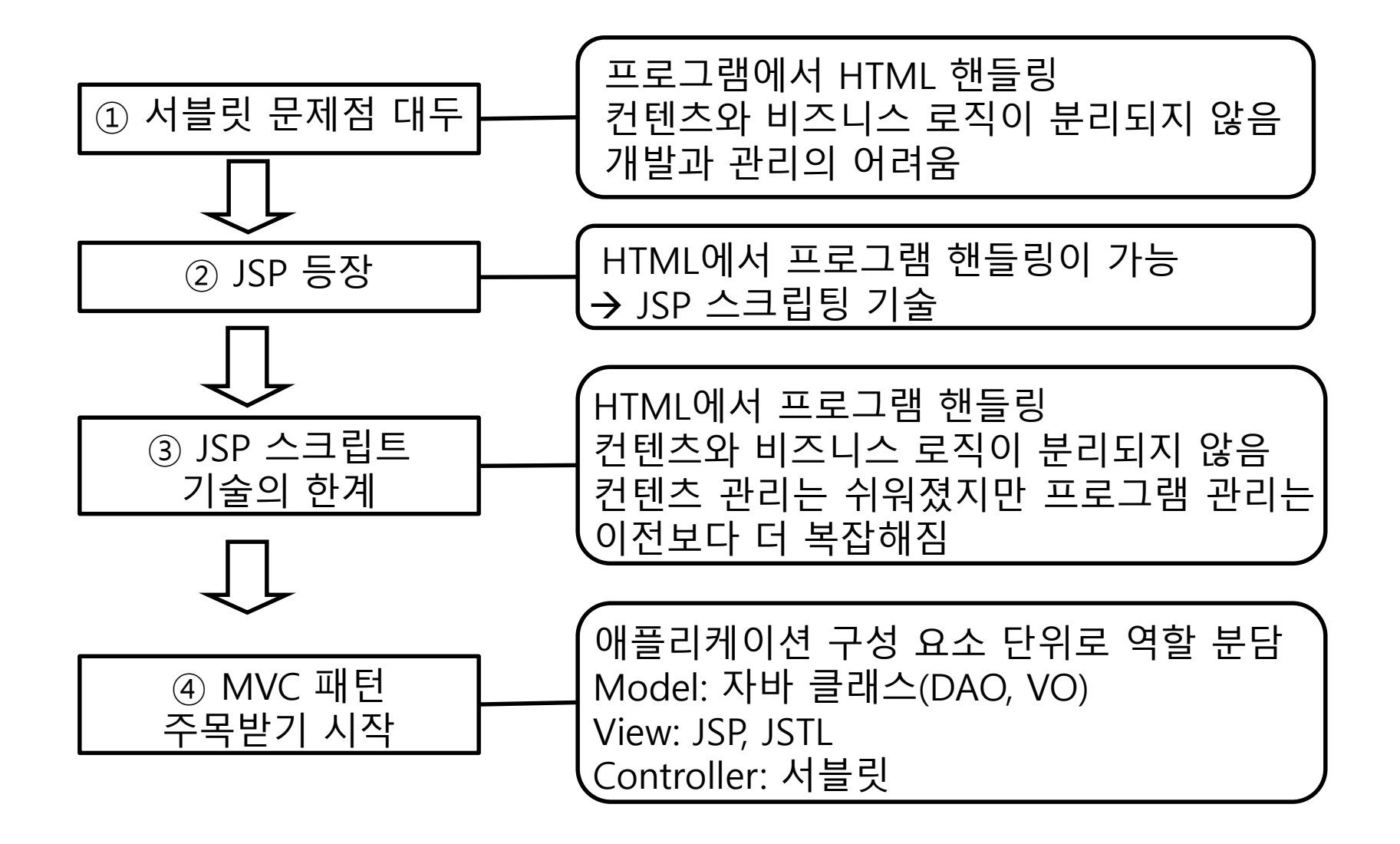

## **Servlet 이점**

### **□** 웹 애플리케이션 개발 시 Servlet 이점

- 컨텐츠와 비즈니스 로직을 분리할 수 있음
- 컨트롤러와 뷰의 역할 분담 : 웹 디자이너와 개발자 간의 원활한 공동작업이 가능해짐
- 유지보수가 수월함
- 기능의 확장이 용이함
- 개발자가 HTML, 자바스크립트 스타일시트 등 복잡한 기술을 모두 알아야 할 필요가 없음

### **Servlet API**

- Servlet은 자바 클래스로 제작됨
- javax.servlet.GenericServlet과 javax.servlet.http.HttpServlet
- API 구조

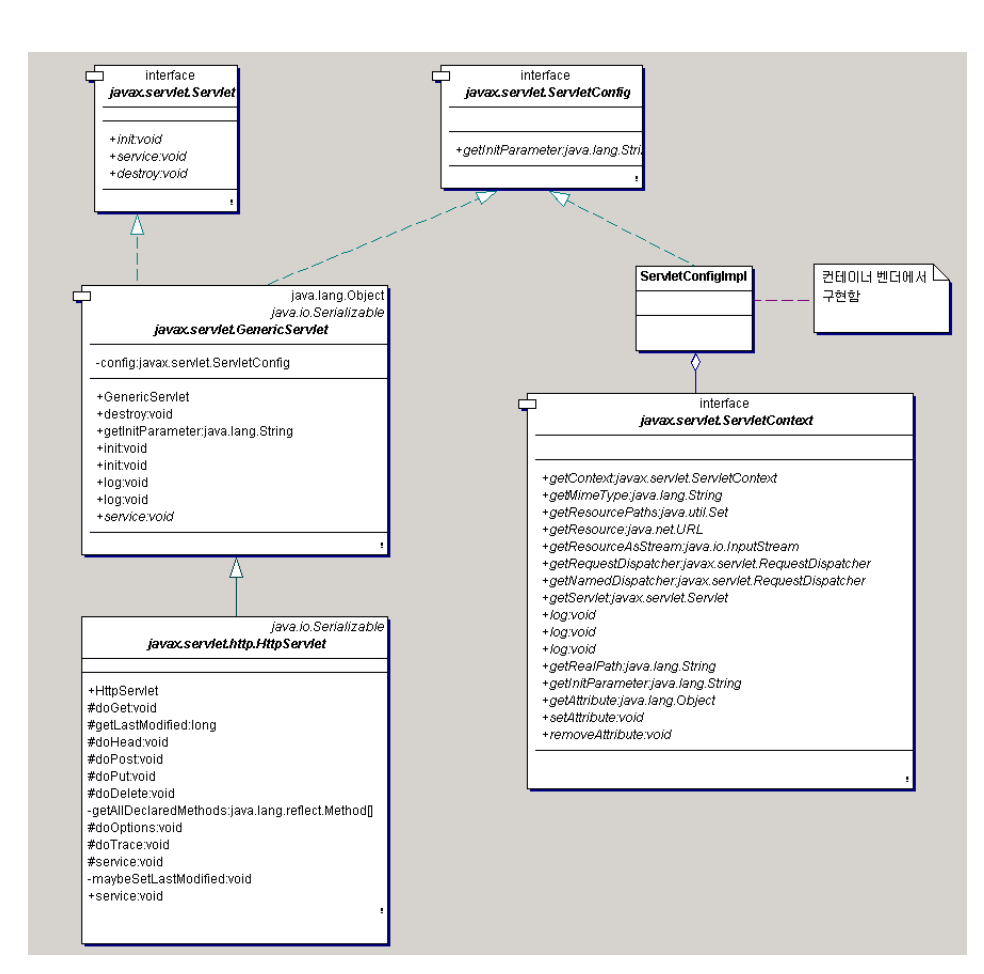

## **Servlet 구조**

### HttpServlet 구조

- 서블릿은 javax.servlet.http.HttpServlet을 상속
- service() 메소드는 컨테이너에서 호출
- doGet(), doPost() 메소드를 **오버라이드**해서 처리에 필요한 기능을 구현

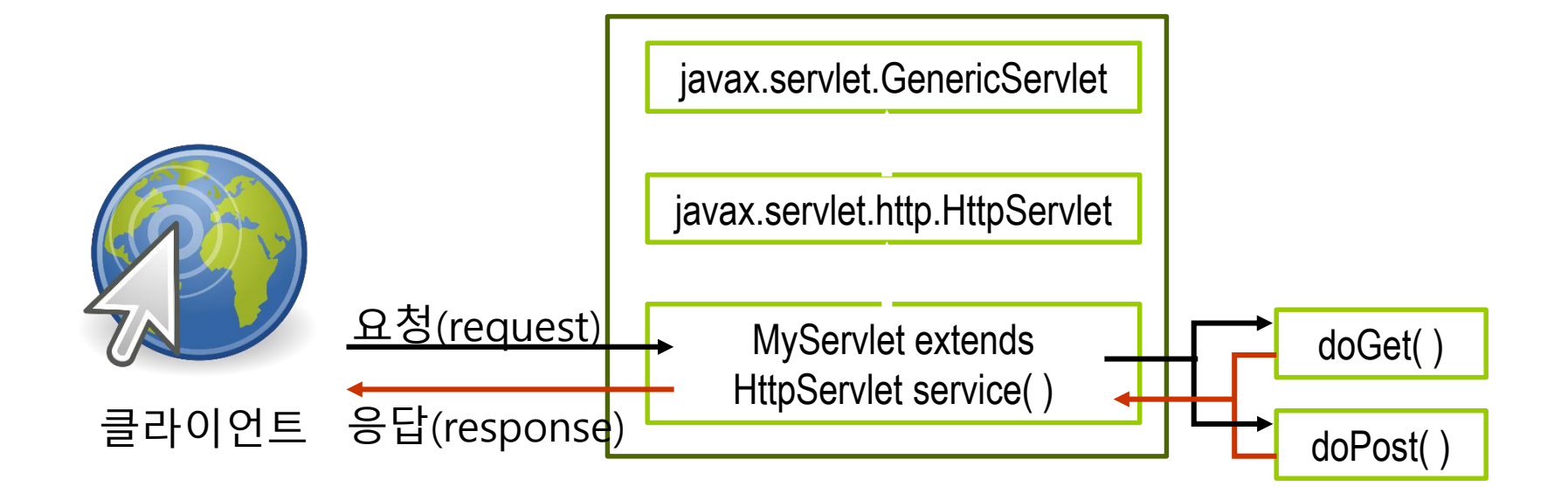

## **Servlet 구조**

GET 방식

- 서버에 있는 정보를 **가져오기** 위해 설계됨
- 240바이트까지 전달할 수 있음
- QUERY STRING 환경변수를 통해 전달
- 형식 : <u>http://xxx.xxx.co.kr/servlet/login?id=hj&name=hong</u>
- URL노출로 보안성이 요구되는 경우엔 사용할 수 없음
- 검색엔진에서 검색단어 전송에 많이 이용함

POST 방식

- 서버로 정보를 **올리기** 위해 설계됨
- 데이터크기의 제한은 없음
- URL에 parameter가 표시되지 않음

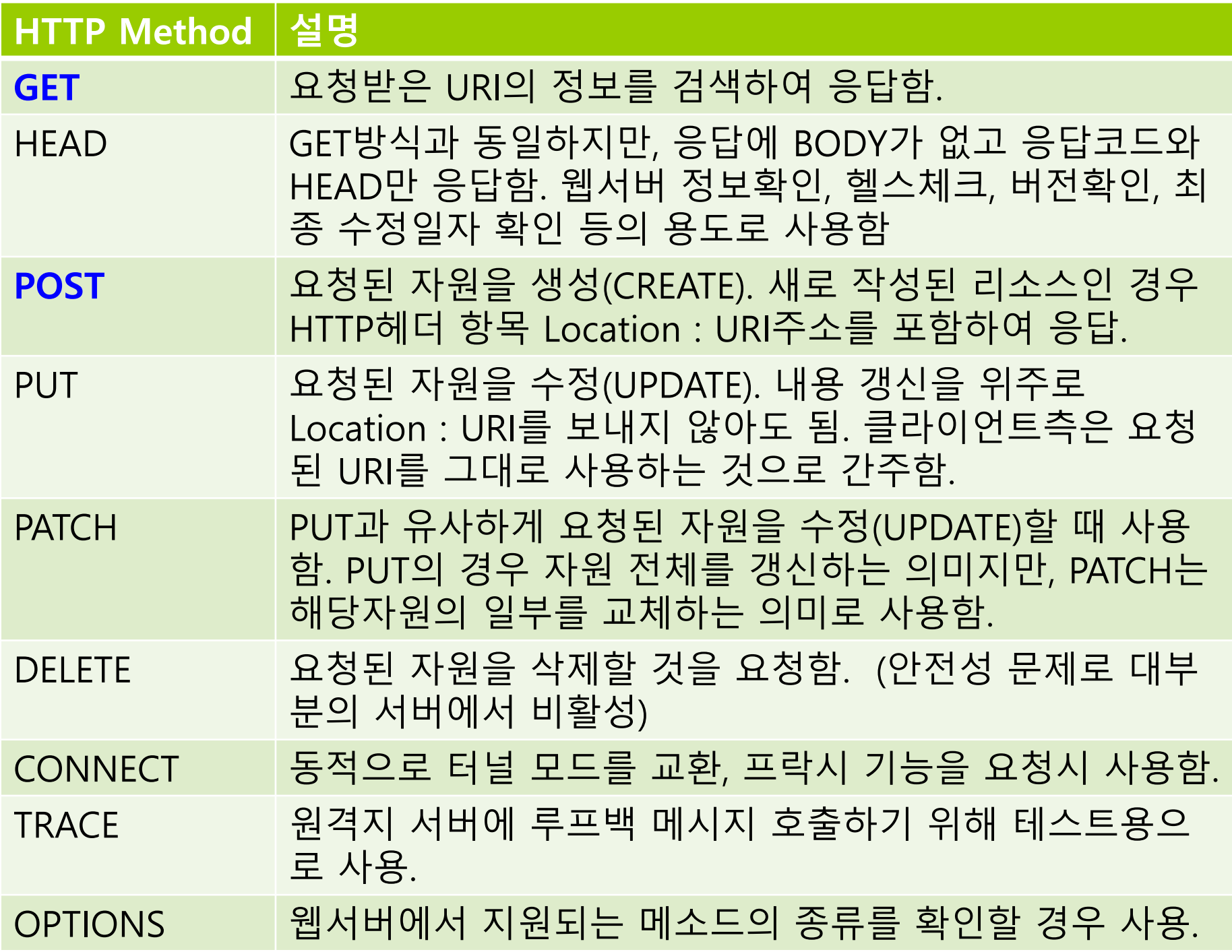

### **Servlet 구조**

### ㅁ 서블릿 로딩

- 최초 클라이언트 요청 시 init() 메소드가 호출되며 메모리에 적재됨
- 요청 처리
	- service() 메소드가 컨테이너에 의해 호출해서 클라이언트의 요청을 처리함
- 처리 수행
	- service() 메소드는 특정 HTTP 요청(GET, POST, 등)을 처리하는 doGet(), doPost() 메소드를 호출하여 처리함

■ 서블릿 종료

destroy() 메소드를 호출하여 서블릿을 제거함

## **Servlet 생명주기**

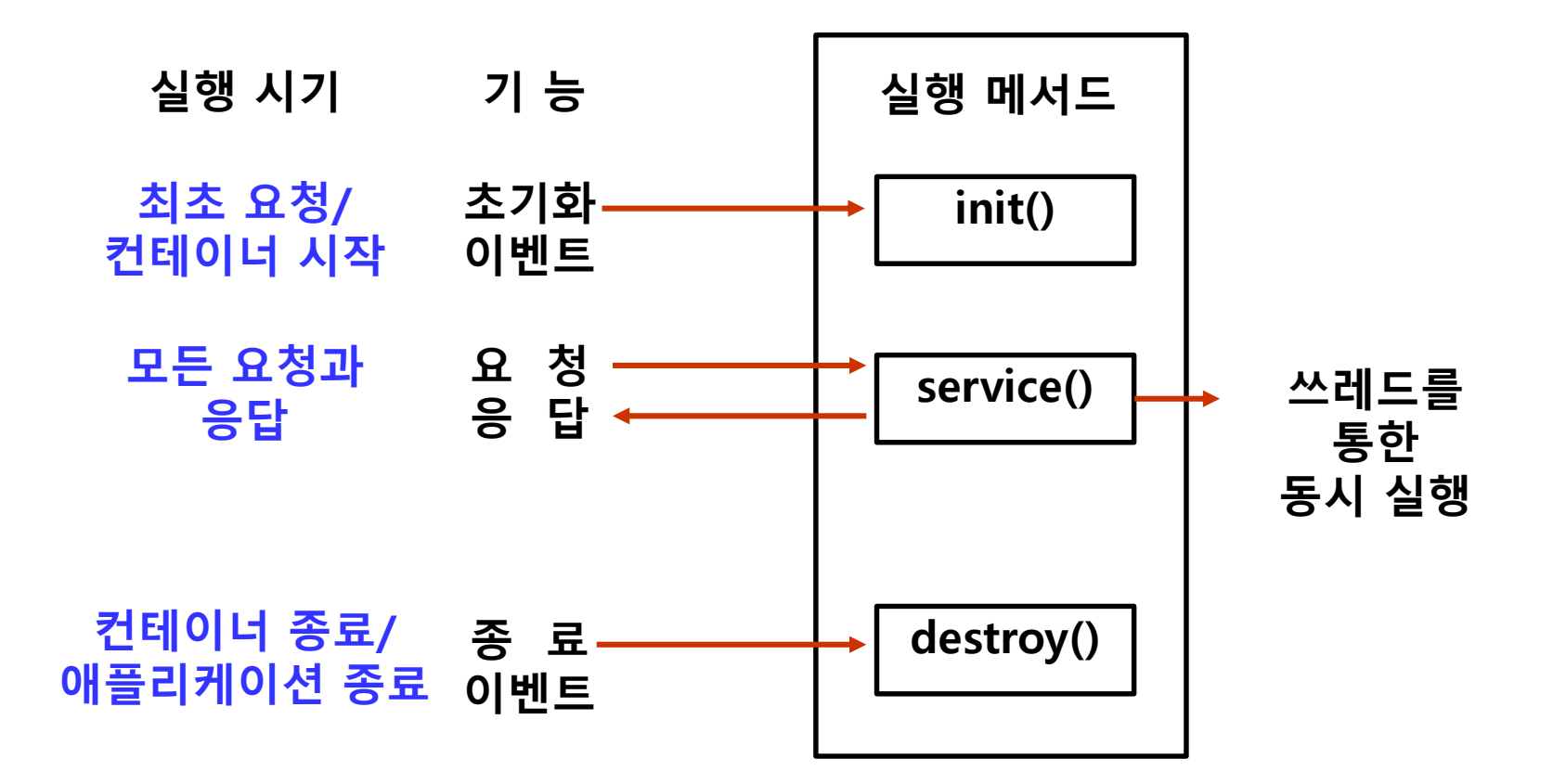

## **Servlet 이해하기**

### **web.xml 에 다음 내용 추가**

<servlet-mapping> <servlet-name>ApplicationController</servlet-name> <url-pattern>\*.do</url-pattern> </servlet-mapping>

## **HttpServletRequest 클래스**

### **HttpServletRequest 클래스**

- HttpServlet 클래스의 doGet(), doPost() 메소드 호출시 파라미터로 전달됨.
- 사용자 **요청**과 관련된 정보를 제공.
- HTML 폼 입력 값을 가져옴
- 쿠키, 세션정보에 접근할 수 있음
- 클라이언트 IP주소를 알 수 있음

## **HttpServletResponse 클래스**

### **HttpServletResponse 클래스**

- HttpServlet 클래스의 doGet(), doPost() 메서드 호출 시 파라미터로 전달
- 사용자 **응답**을 처리하기 위한 클래스
- MIME Type 설정
- HTTP 헤더 정보 설정
- 페이지 전환

### **서블릿 코드로 생성된 JSP**

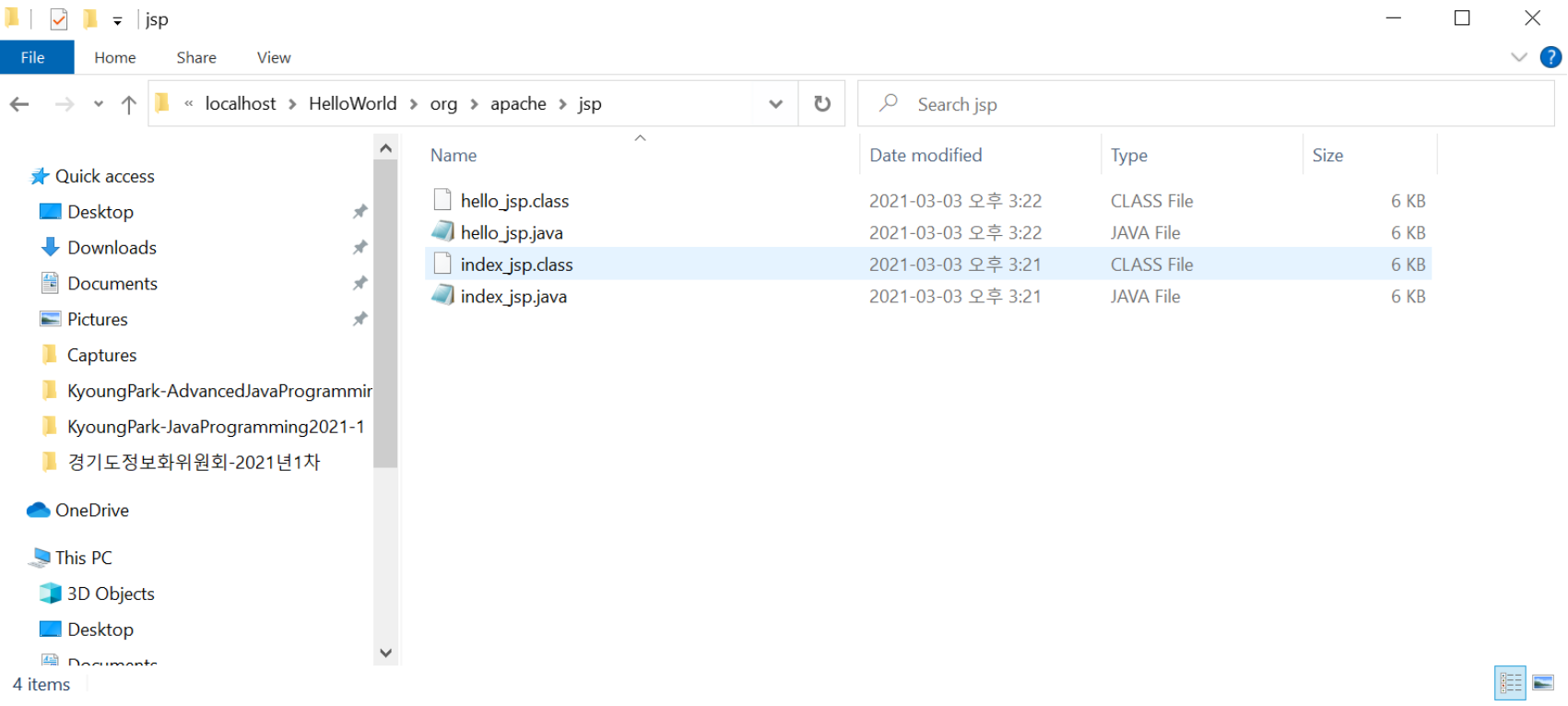

### **서블릿 코드로 생성된 JSP**

package org.apache.jsp; import javax.servlet.\*; import javax.servlet.http.\*; import javax.servlet.jsp.\*; import org.apache.jasper.runtime.\*;

}

public class HelloWorld\_jsp extends HttpJspBase {

### **서블릿 코드로 생성된 JSP**

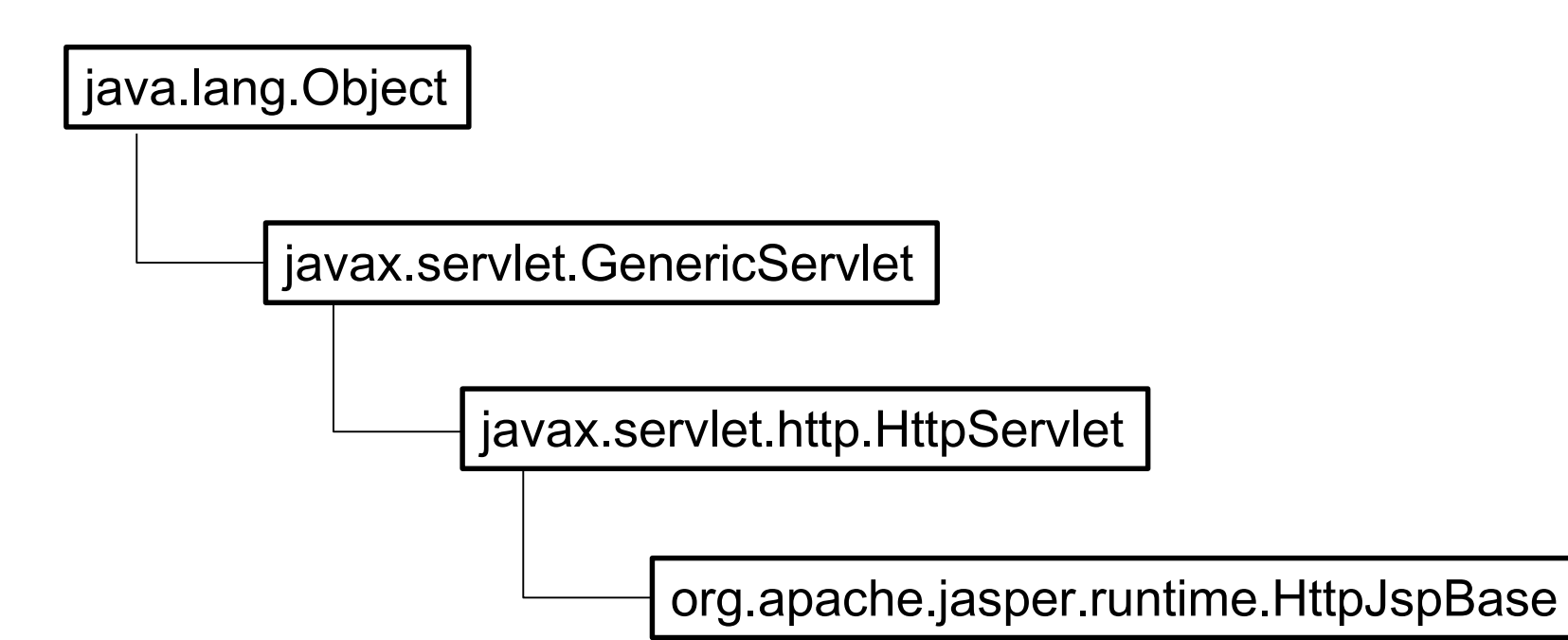

}

### JSP 파일의 모든 내용은 \_jspService() 메서드에 위치

```
public void _jspService(HttpServletRequest request, HttpServletResponse response)
    throws java.io.IOException, ServletException {
   ….
   …..
   out.write("\r\n\r\n");
   out.write("<HTML>\r\n");
   out.write("<HEAD>");
   out.write("<TITLE>Hello World");
   out.write("</TITLE>");
   out.write("</HEAD>\r\n\r\n");
   out.write("<BODY>");
   out.write("<H2>Hello World ");
   out.write("</H2>\r\n오늘의 날짜와 시간은 : ");
   out.print( new java.util.Date() );
   … 이하중략
```
## **JSP 개발 방법**

### ■ 디자인 패턴

디자인 패턴은 기존 환경에서 반복적으로 일어나는 문제를 설명하고, 그 문제 해법의 핵심을 설명하는 것이다. 이렇게 하면 같은 방법을 두 번 반복하지 않고, 이 해법을 백만 번 이상 재사용할 수 있다. - 크리스토퍼알렉산더

- 객체 지향 소프트웨어 개발에 필요한 기법을 정리
- 소프트웨어 유지보수에 유리
- 개발 표준화와 유지보수의 효율성

### **모델 1**

**□** 모델1은 초기 JSP개발에 사용된 모델 일반적으로 사용되는 JSP개발 방법 ■ 유지보수의 어려움으로 인해 모델2가 권장됨

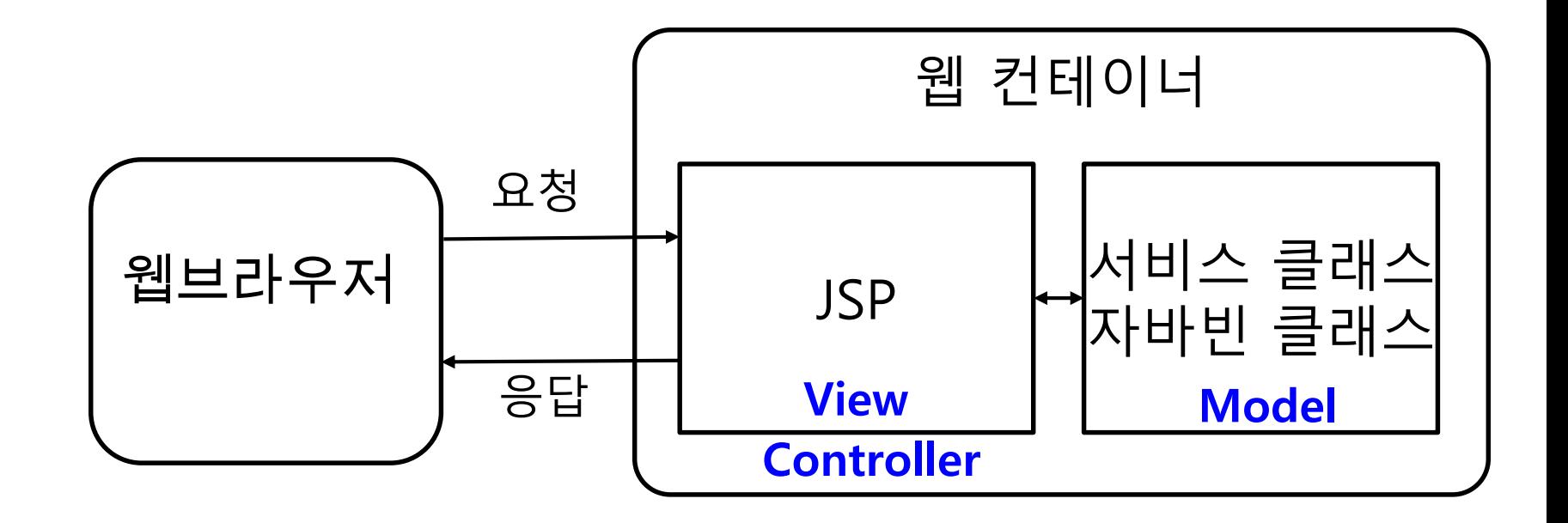

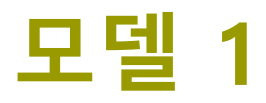

#### ■ 모델1 소스코드 예시

```
<\frac{9}{6}String user_passwd = request.getParameter("passwd");
 if(user_passwd.equals("123456")) {
\frac{9}{6}<H2> 관리자 메뉴 </H2>
<HR>
 1. <a href=>사용자 추가</a><p>
 2. <a href=>비밀번호 변경</a><p>
 3. <a href=>리포트 보기</a><p>
<\frac{9}{6}}
 else {
  out.println("<H2>비밀번호가 잘못되었습니다.</H2>");
  out.println("<a href=check_form.jsp>돌아가기</a>");
}
\frac{9}{6}
```
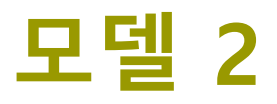

### 서블릿이 요청을 처리하고 JSP가 뷰를 생성 ■ 모든 요청을 단일 서블릿에서 처리 요청 처리 후 결과를 보여줄 JSP로 이동

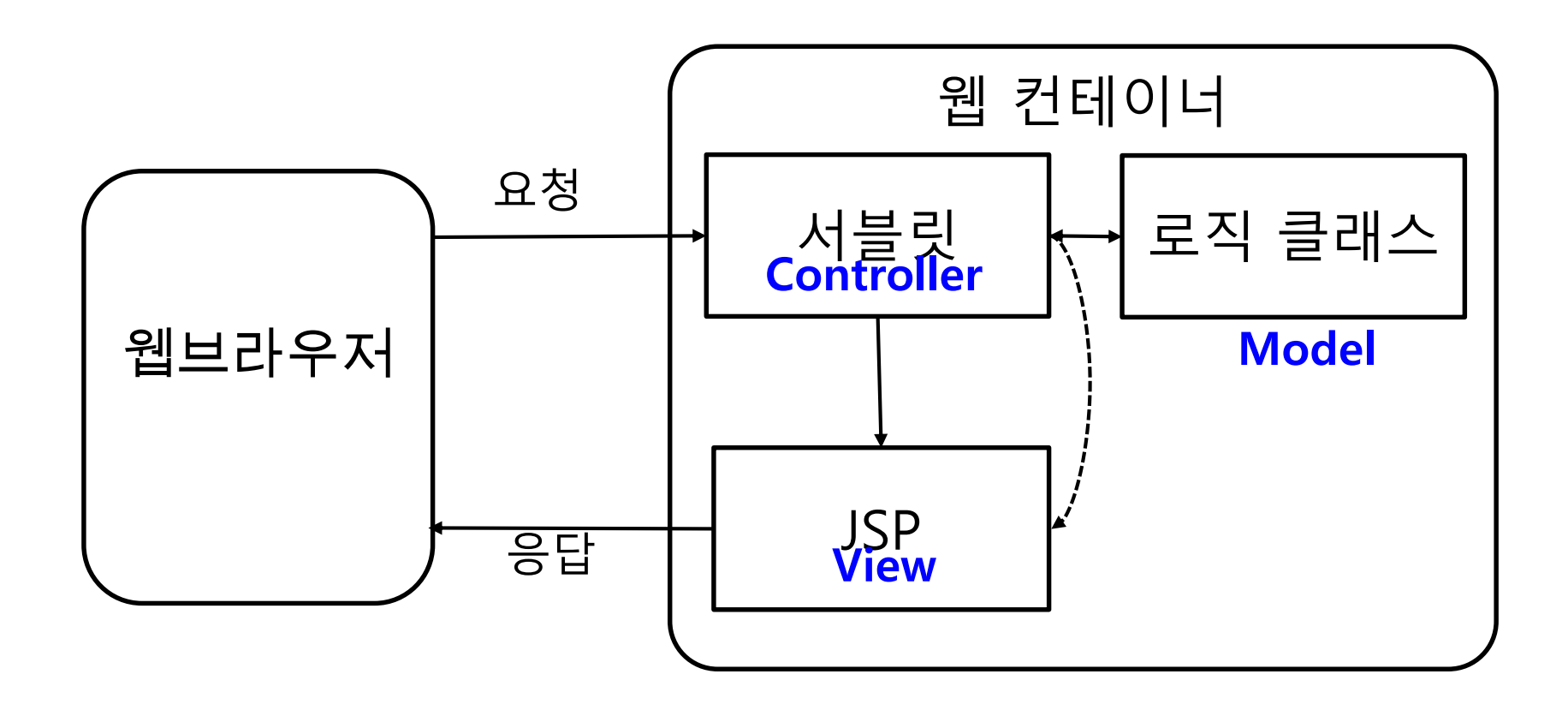

## **MVC 패턴**

#### Model-View-Controller

- 모델 비즈니스 영역의 상태 정보를 처리
- 뷰 비즈니스 영역에 대한 프레젠테이션 뷰(즉, 사용자가 보게 될 결과 화면)를 담당
- 컨트롤러 사용자의 입력 및 흐름 제어를 담당

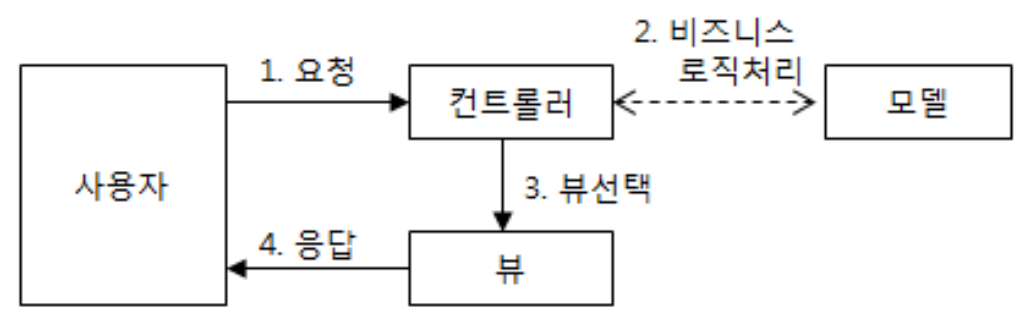

특징

- 로직을 처리하는 모델과 결과 화면을 보여주는 뷰가 분리됨
- 흐름 제어나 사용자의 처리 요청은 컨트롤러에 집중
- 모델 2 구조와 매핑
	- 컨트롤러-서블릿
	- 뷰-JSP

## **MVC 모델**

### **모델 (Model)**

- 데이터 처리부분 담당.
- Value Object(VO), Data Access Object(DAO)으로 분리 하기도 함.
- 데이터베이스와 연동
- 빈즈, 자바 클래스로 구현

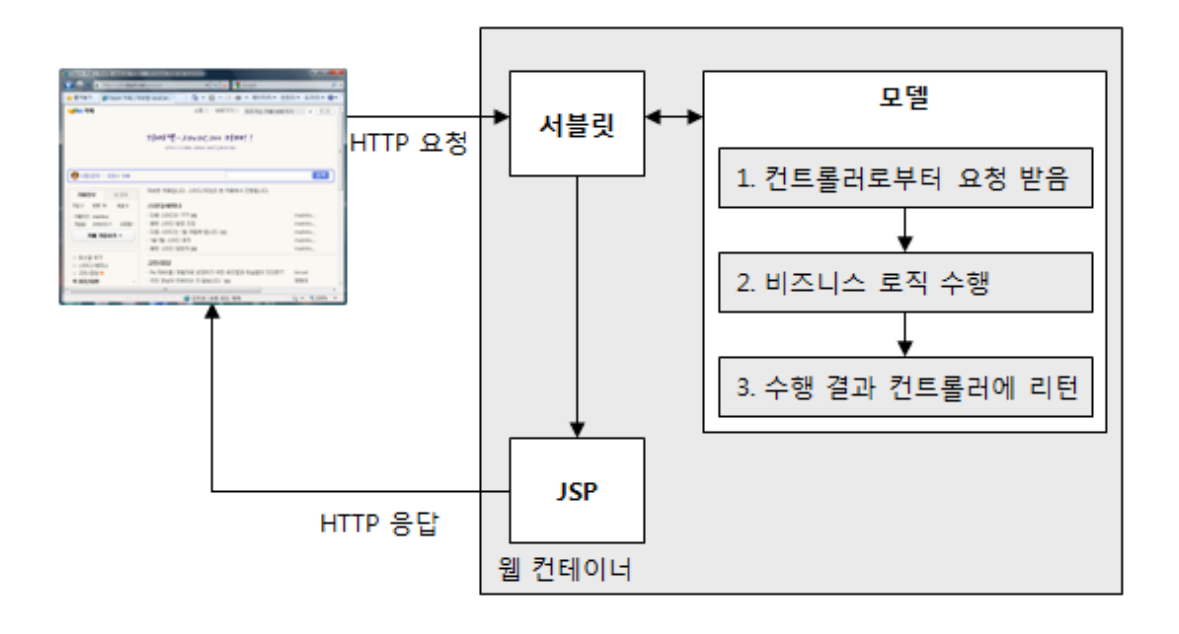

## **MVC 뷰**

### **뷰 (View)**

- 프리젠테이젼 영역 즉 사용자에게 보여지는 화면을 담당.
- 스크립트릿을 통한 로직제어(for, if, while) 에 따라 화면을 구성하면 안됨.
- HTML, JSP로 구현
- 커스텀 태그 라이브러리 사용 권장(JSTL 등)

## **MVC 컨트롤러**

### **컨트롤러 (Controller)**

- 뷰와 뷰를 연결하고 데이터처리를 위해 모델 영역과 연동
- 비즈니스 로직이 복잡하면 BO(Business Object) 클래스를 두어 처리
- 서블릿을 권장하며 간단한 작업에는 JSP로도 가능

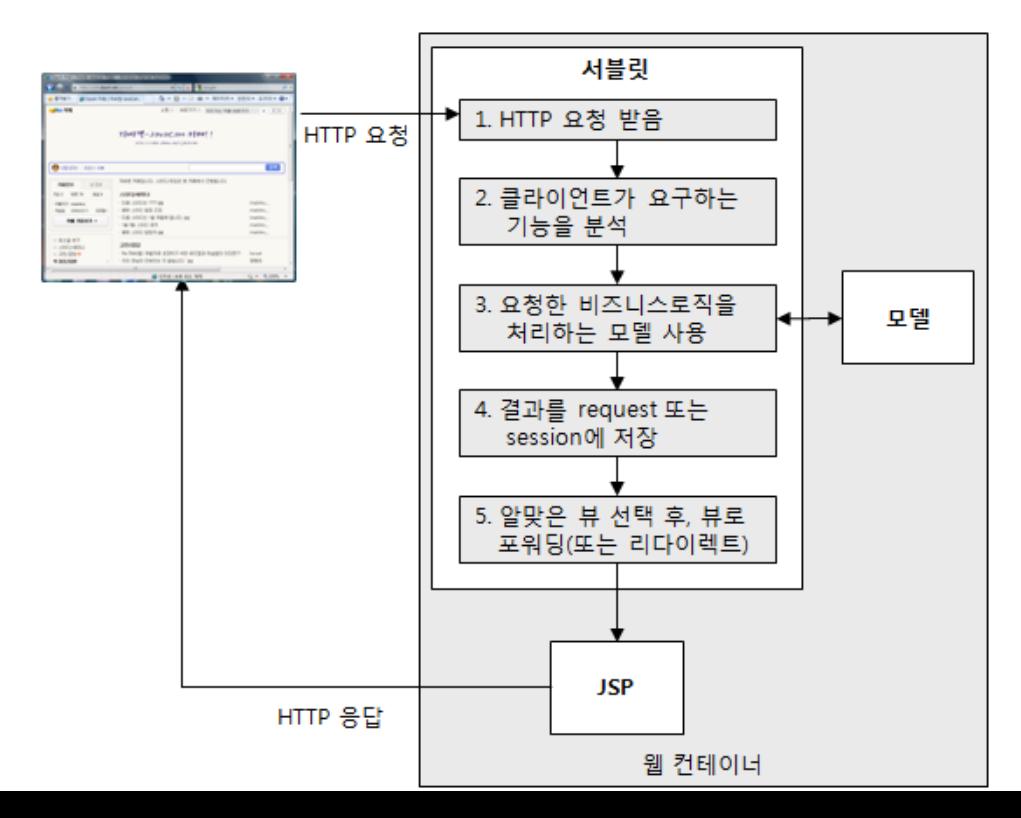

### **모델 2**

#### ■ 모델2 소스코드 예시

서블릿 컨트롤러에서는 일반적으로 forward 를 이용

RequestDispatcher view = request.getRequestDispatcher("admin\_menu.jsp"); view.forward(request,response);

```
<\frac{9}{6}String user_passwd = request.getParameter("passwd");
 if(user_passwd.equals("123456")) {
    response.sendRedirect("admin_menu.jsp");
  }
 else {
    response.sendRedirect("error.jsp");
  }
\frac{0}{0}
```
## **forward vs redirect**

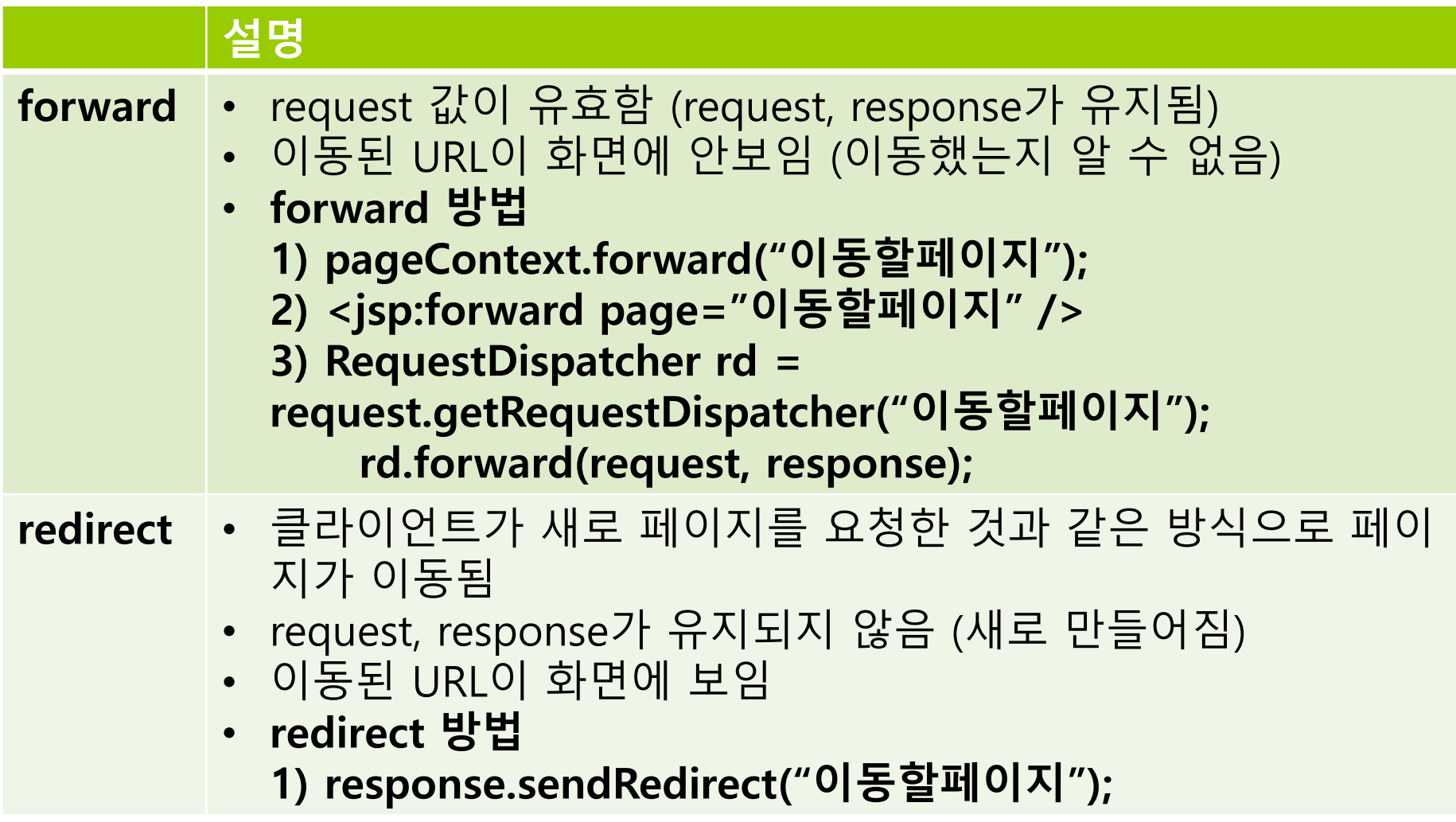

# **MVC 패턴 컨트롤러 기본 구현**

}

```
public class ControllerServlet extends HttpServlet {
  // 1단계, HTTP 요청 받음
  public void doGet(HttpServletRequest request, 
             HttpServletResponse response)
  throws IOException, ServletException {
     processRequest(request, response);
  }
  public void doPost(HttpServletRequest request, 
             HttpServletResponse response)
  throws IOException, ServletException {
     processRequest(request, response);
  }
  private void processRequest(HttpServlet request,
               HttpServletResponse response)
  throws IOException, ServletException {
     // 2단계, 요청 분석
     // request 객체로부터 사용자의 요청을 분석하는 코드
     ...
     // 3단계, 모델을 사용하여 요청한 기능을 수행한다.
     // 사용자에 요청에 따라 알맞은 코드
     // 4단계, request나 session에 처리 결과를 저장
     request.setAttribute("result", resultObject); // 이런 형태의 코드
     ...
     // 5단계, RequestDispatcher를 사용하여 알맞은 뷰로 포워딩
     RequestDispatcher dispatcher =
             request.getRequestDispatcher("/view.jsp");
     dispatcher.forward(request, response);
  }
```
# **컨트롤러 구현 예**

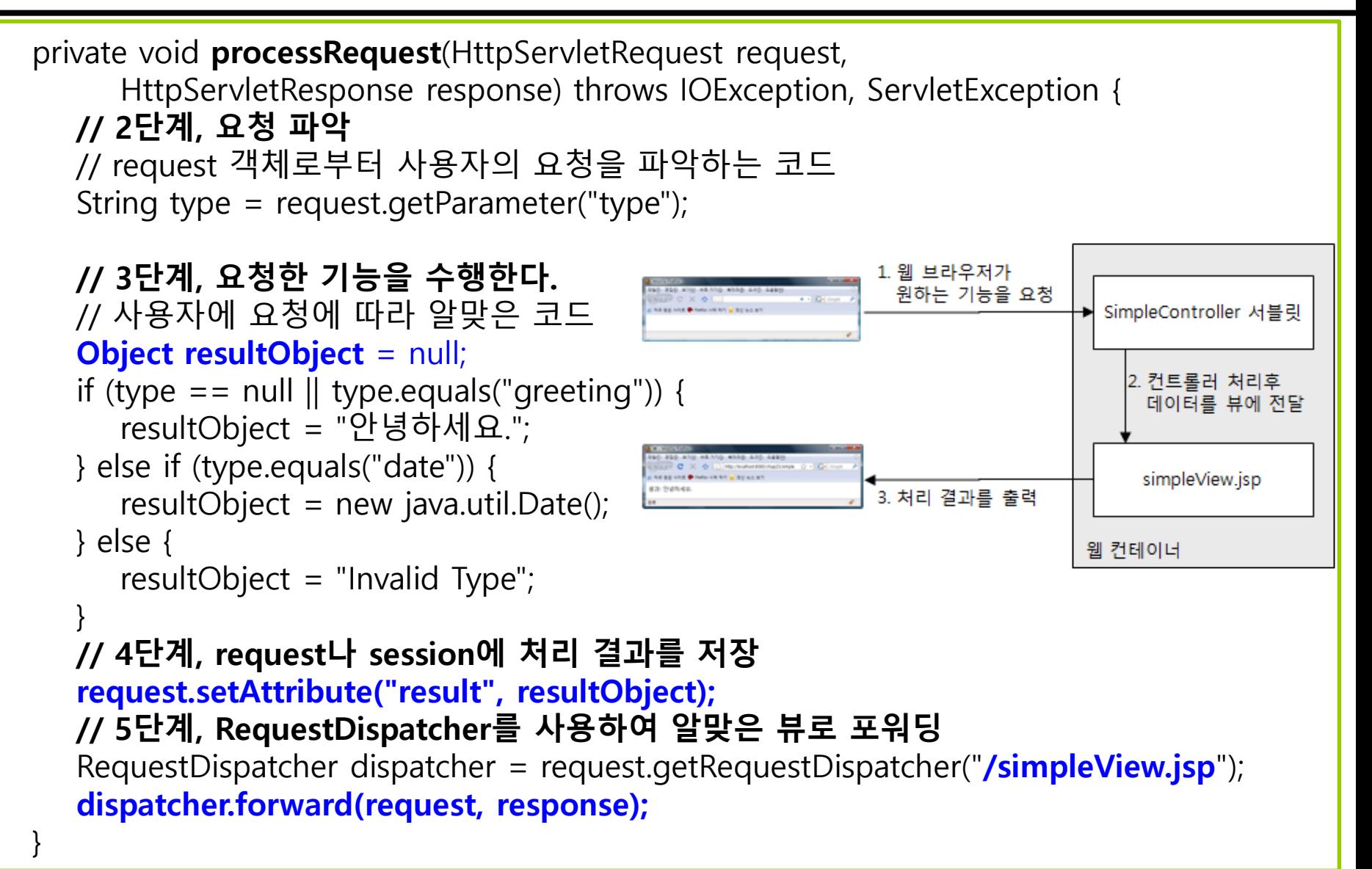

# **클라이언트의 요청 명령을 구분하는 방식**

- 컨트롤러가 알맞은 로직을 수행하려면 클라이언트가 어떤 기능을 요청하는 지 구분할 수 있어야 함
- 요청 기능 구분 방식
	- 특정 이름의 파라미터에 명령어 정보를 전달
		- http://host/board/controller/ControllerServlet?**cmd=BoardList**&...
	- 요청 URI를 명령어로 사용

http://host/board**/boardList**?...

## **커맨드 패턴을 이용한 요청 처리**

- 커맨드 패턴 클라이언트의 각 요청을 처리하는 별도 클래스를 제공하는 구현 패턴
	- 하나의 명령어를 하나의 클래스가 처리
- 클래스 구성
	- 명령어를 처리하는 클래스들은 동일한 인터페이스를 구현

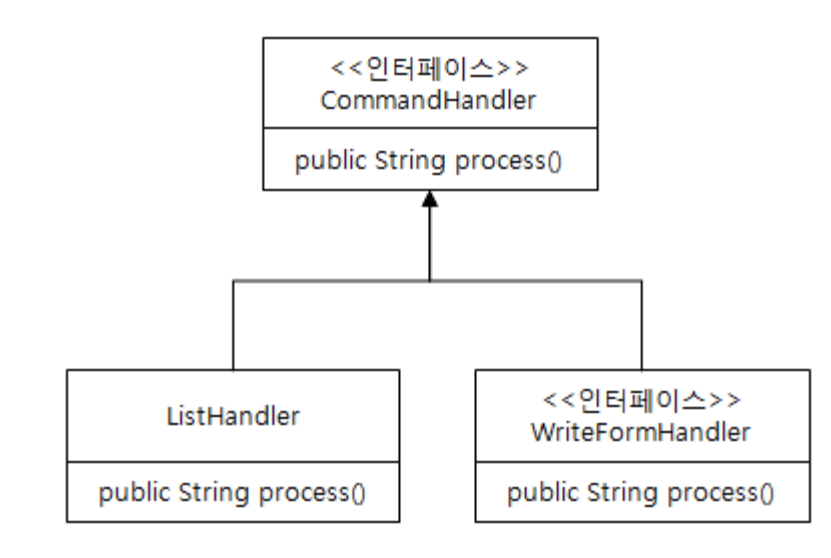

## **커맨드와 처리 클래스의 매핑 정보를 담은 설정 파일**

- <커맨드, 요청 처리 클래스> 매핑 정보를 코드가 아닌 별도 설정 파일에 저장
	- 새로운 커맨드 추가나 클래스 변경 시 편리
- 설정 파일 예

BoardList = action.BoardListHandler BoardWriteForm = action.BoardWriteFormHandler

## **설정 파일 사용 컨트롤러 구현 - 설정 파일 로딩**

```
public class ControllerUsingFile extends HttpServlet {
   // <커맨드, 핸들러인스턴스> 매핑 정보 저장
   private Map commandHandlerMap = new java.util.HashMap();
   public void init(ServletConfig config) throws ServletException {
      String configFile = config.getInitParameter("configFile");
      Properties prop = new Properties();
     FileInputStream fis = null;
     try {
         String configFilePath = config.getServletContext().getRealPath(configFile);
        fis = new FileInputStream(configFilePath);
         prop.load(fis);
     } catch (IOException e) {
         throw new ServletException(e);
     } finally {
         if (fis != null) try { fis.close(); } catch (IOException ex) { }
      }
      Iterator keyIter = prop.keySet().iterator();
     while (keyiter.hasNext()) {
         String command = (String) keyIter.next();
         String handlerClassName \equiv prop.getProperty(command);
         try {
            Class handlerClass = Class.forName(handlerClassName);
            Object handlerInstance = handlerClass.newInstance();
           commandHandlerMap.put(command, handlerInstance);
        } catch (Exception e) {
           throw new ServletException(e);
         }
      }
```
}

# **설정 파일 사용 컨트롤러 구현 - 요청 처리**

```
private void processRequest(HttpServletRequest request,
   HttpServletResponse response) throws ServletException, IOException {
  String command = request.getParameter("cmd");
  CommandHandler handler = (CommandHandler)commandHandlerMap.get(command);
  if (handler == null) {
     handler = new NullHandler();
   }
  String viewPage = null;
  try {
     viewPage = handler.process(request, response);
  } catch (Throwable e) {
     throw new ServletException(e);
   }
  RequestDispatcher dispatcher = request.getRequestDispatcher(viewPage);
   dispatcher.forward(request, response);
```
}

}

# **설정 파일 사용 컨트롤러 구현 - web.xml**

<servlet>

<servlet-name>ControllerUsingFile</servlet-name>

<servlet-class>mvc.controller.ControllerUsingFile</servlet-class>

<init-param>

<param-name>**configFile**</param-name>

<param-value>**/WEB-INF/commandHandler.properties**</param-value> </init-param>

</servlet>

<servlet-mapping> <servlet-name>ControllerUsingFile</servlet-name> <url-pattern>**/controllerUsingFile**</url-pattern> </servlet-mapping>

http://localhost:8080/board**/controllerUsingFile?cmd=**Hello

# **요청 URI 사용시**

```
private void processRequest(HttpServletRequest request,
   HttpServletResponse response) throws ServletException, IOException {
  String command = request.getRequestURI();
  if (command.indexOf(request.getContextPath()) == 0) {
     command = command.substring(request.getContextPath().length());
   }
   CommandHandler handler 
     = (CommandHandler) commandHandlerMap.get(command);
     …
```
## **모델 1 vs 모델 2**

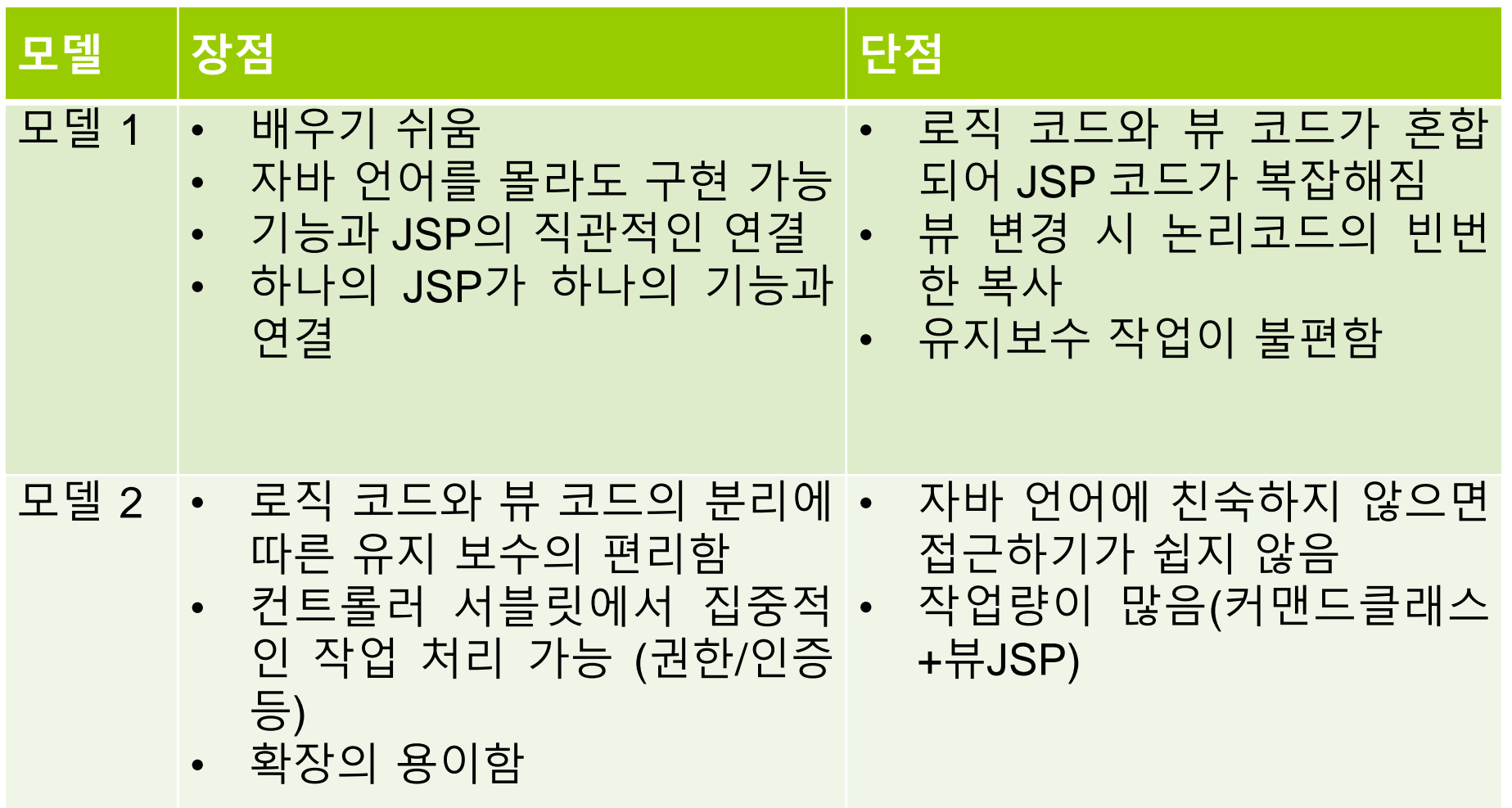